"Teaching video editing and motion graphics with Photoshop"

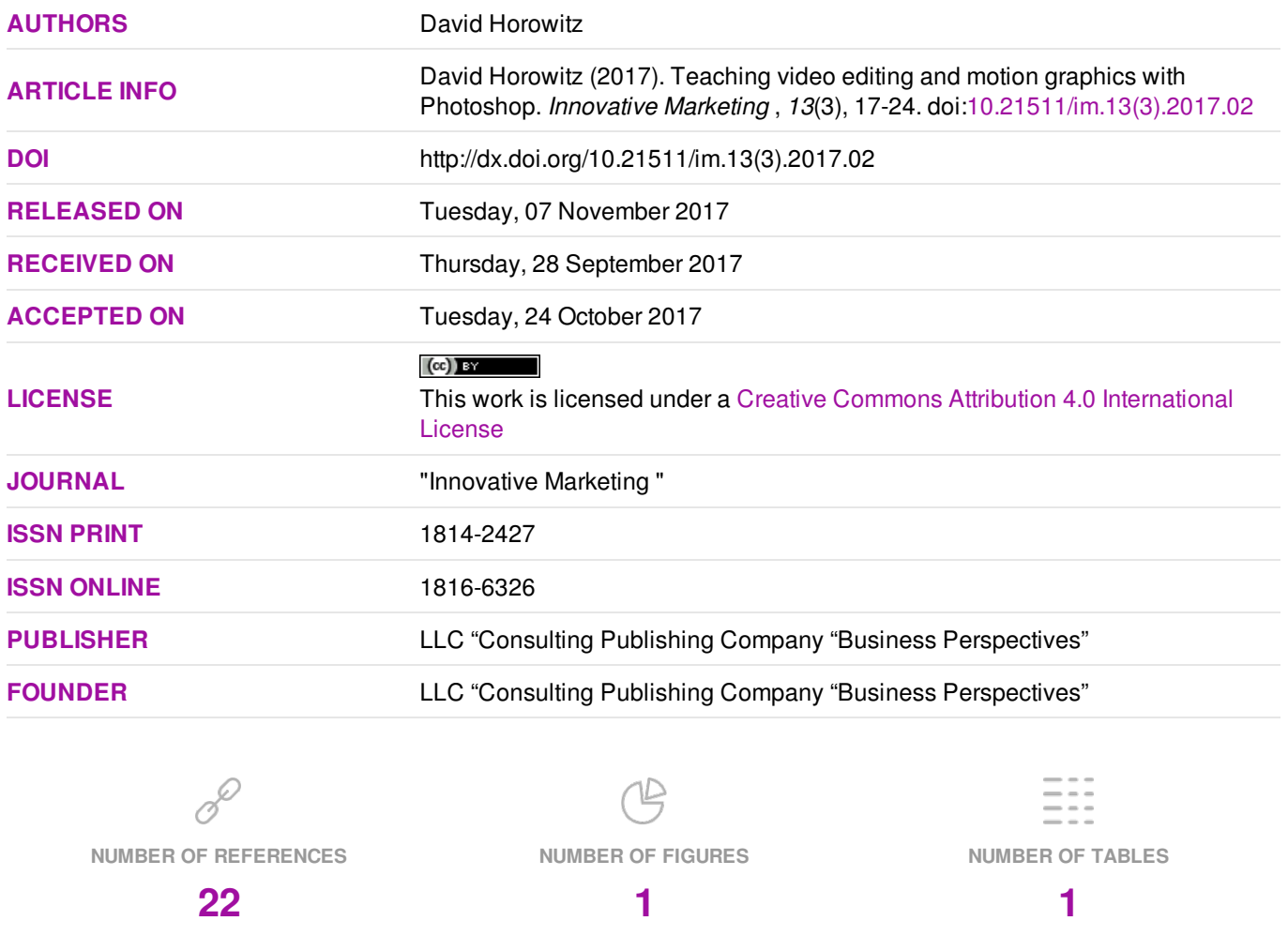

© The author(s) 2025. This publication is an open access article.

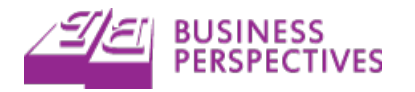

#### David Horowitz (USA)

# Teaching video editing and motion graphics with Photoshop

#### Abstract

The purpose of this paper is to examine the relationship between teaching video editing and motion graphics skills and concepts with Adobe Photoshop in a university marketing course and teaching effectiveness. Video editing and motion graphics skills and concepts were taught in a 16-week semester upper division marketing course using Adobe Photoshop. The student evaluation of teaching effectiveness data of this 16-week semester course was analyzed. The results from this analysis suggests students found learning video editing and motion graphics skills and concepts with Photoshop to be a positive learning experience. Marketing educators can teach video editing and motion graphics skills and concepts with Photoshop by following the 16-week semester course outline presented in this paper. This 16-week semester course outline contains the weekly topics and teaching materials that were used to teach the 16-week semester upper division marketing course. Finally, three sections of a master syllabus for this course, the course description, course learning outcomes, and course content are provided to help marketing educators develop and teach a similar course at their institution.

**Keywords:** video editing, motion graphics, Photoshop, software applications. **JEL Classification:** M31. Received on: 28<sup>th</sup> of September, 2017. Accepted on: 24<sup>th</sup> of October, 2017.

#### Introduction

Video editing and motion graphics skills and concepts are an important part of digital marketing skills and concepts that have been discussed in the marketing education academic community. Video is a powerful communication medium that can captivate consumer attention and elicit emotional responses from consumers. In order to help prepare marketing students to become marketing professionals, it is important that marketing students understand the skills and concepts behind video editing and motion graphics. There are a variety of video editing and motion graphics software applications that marketing students can use to learn video editing and motion graphics skills and concepts. One of the most popular graphic and image editing software applications, Adobe Photoshop, has video editing tools and capabilities. These Photoshop video editing tools and capabilities are being updated and improved in each new version of Adobe Photoshop as Photoshop users demand new video editing and motion graphics software capabilities and as technology standards evolve.

**Research purpose.** The question as to whether or not marketing students find it beneficial to learn video editing and motion graphics skills and concepts with Photoshop remains unanswered. The purpose of this paper is to examine the relationship between teaching video editing and motion graphics

and concepts with Photoshop in a marketing course and teaching effectiveness.

**Reasoning for the focus of the paper.** New online video tutorial sites such as Lynda.com are making it easier for marketing educators and marketing students teach and learn complex marketing skills and concepts. With sites like Lynda.com, marketing educators and marketing students can access high quality instructional videos. These video tutorials connect marketing educators and marketing students to expert trainers at a reasonable price. Video editing and motion graphics skills and concepts can be leaned and taught using video tutorials from sites like Lynda.com. The marketing education research is just starting to focus on this innovative marketing education practice of flipped classrooms (Green, 2015). The question as to whether or not marketing students find it beneficial to learn video editing and motion graphics skills and concepts with the help of these video tutorial sites like Lynda.com remains unanswered.

New video editing software applications on desktop and laptop computers such as iMovie, GoPro Studio, Windows Movie Maker, Adobe Photoshop and new video editing applications on smartphones and tablets are making video editing software much more accessible to students. It is important for marketing students to understand the differences between these applications and how to use these applications for professional and personal projects. The marketing education research has called for teaching innovative emerging technologies in the classroom in order to prepare students with a technology toolkit (Miller et al., 2013). The question as to whether or not marketing students find it beneficial to learn how to use video editing and motion graphics skills and concepts in a marketing class remains unanswered.

David Horowitz, 2017.

David Horowitz, Ph.D. in Business, Business Department, Sonoma State University, USA.

This is an Open Access article, distributed under the terms of the Creative Commons Attribution 4.0 International license, which permits unrestricted re-use, distribution, and reproduction in any medium, provided the original work is properly cited.

**Research hypothesis.** The central research hypothesis investigated in this study is that there is a positive relationship between teaching a marketing course on video editing and motion graphics skills and concepts with Photoshop and teaching effectiveness.

**Originality of the paper and contribution to knowledge.** While the marketing education literature contains calls for research on teaching digital marketing, there has not been research on whether or not teaching video editing and motion graphics skills and concepts with Photoshop in a marketing class is effective. This marketing education literature on digital marketing, Photoshop, and teaching effectiveness is reviewed in the literature review section.

### 1. Conceptual and theoretical framework

This section reviews the Adobe Photoshop video editing and motion graphics software, digital marketing definition, and student evaluation of teaching effectiveness research. These terms are reviewed and the model of teaching video editing and motion graphics with Photoshop and teaching effectiveness is offered.

**1.1. Theory and the theoretical perspective.** Video is a powerful communication medium that captures the attention of consumers on screens of all shapes and sizes. Traditional video promotions on televisions screens and new video promotions on smart phone screens and social media help marketing professionals communicate with consumers. Innovative marketing professionals use Photoshop software to create promotional videos. Photoshop can be taught and learned with new online tutorial sites like Lynda.com.

**1.2. Definitions and assumptions.** Wymbs (2011, p. 94) defines digital marketing as "the use of digital technologies to create an integrated, targeted and measurable communication which helps to acquire and retain customers while building deeper relationships with them".

Video editing and motion graphics are digital marketing skills and concepts, and Wikipedia defines video editing as "the manipulation and arrangement of video images".

Likewise, Wikipedia states that Adobe Photoshop is the "industry standard" image editing software and that the word "photoshop" is commonly used as verb meaning to edit an image.

Student evaluation of teaching effectiveness is the extent to which instructors are enthusiastic, helpful, clear, well-prepared, respectful, it enables student participation, encourages further independent study, provides opportunity to question ideas, provides clear

goals, displays competency in course topics, makes difficult topics understandable, is available outside of class, and stimulates student interest in the course.

**1.3. Structural model.** The relationship between teaching video editing and motion graphics skills and concepts with Photoshop and teaching effectiveness is examined in this study.

## 2. Literature review

The marketing education literature contains examples of innovative research on digital marketing skills and concepts. Digital marketing skills sought by employers have been examined (McArthur et al., 2017), digital marketing in business education and student engagement has been studied (Crittenden & Crittenden, 2015), digital marketing in the classroom has been examined (Buzzard et al., 2011), and digital marketing and job placement has been studied (Stanton, 2016).

The marketing education literature contains discussions of Photoshop in an e-business context (Williamson et al., 2002), from a technology course perspective (Hannaford et al., 2002), in print marketing (Clarke III & Flaherty, 2007), and in the marketing skills it takes to be a "work-ready" graduate (McArthur et al., 2017).

The marketing education literature contains a great deal of discussion on the topics of course evaluations (Chen & Hoshower, 2004; Clow, 1999; Mintu-Wimsatt, 2001; Mintu-Wimsatt et al., 2006; Ortinau et al., 1989; Schwartz & Thornton, 1986; Wilhelm, 2004) and student evaluations (Clayson, 2009; Neale et al, 2009; Paswan & Young, 2002; Simpson & Siguaw, 2000; Webster, 1990).

## 3. Methodology

This section describes how student evaluation of teaching effectiveness data were gathered and how students were taught video editing and motion graphics skills and concepts with Photoshop.

**3.1. Teaching video editing and motion graphics**  skills and concepts with Photoshop. To teach video editing and motion graphics skills and concepts with Photoshop, the marketing professor reserved an oncampus computer lab that had the most recent version of the Adobe Photoshop software. Each student had access to an Apple iMac personal computer. The materials presented in the computer lab are listed in a 16-week semester course outline. Table 1 summarizes the weekly topics, tutorials, graphic templates, and stock audio and video resources that the marketing educator used to teach video editing and motion graphics skills and concepts with Photoshop.

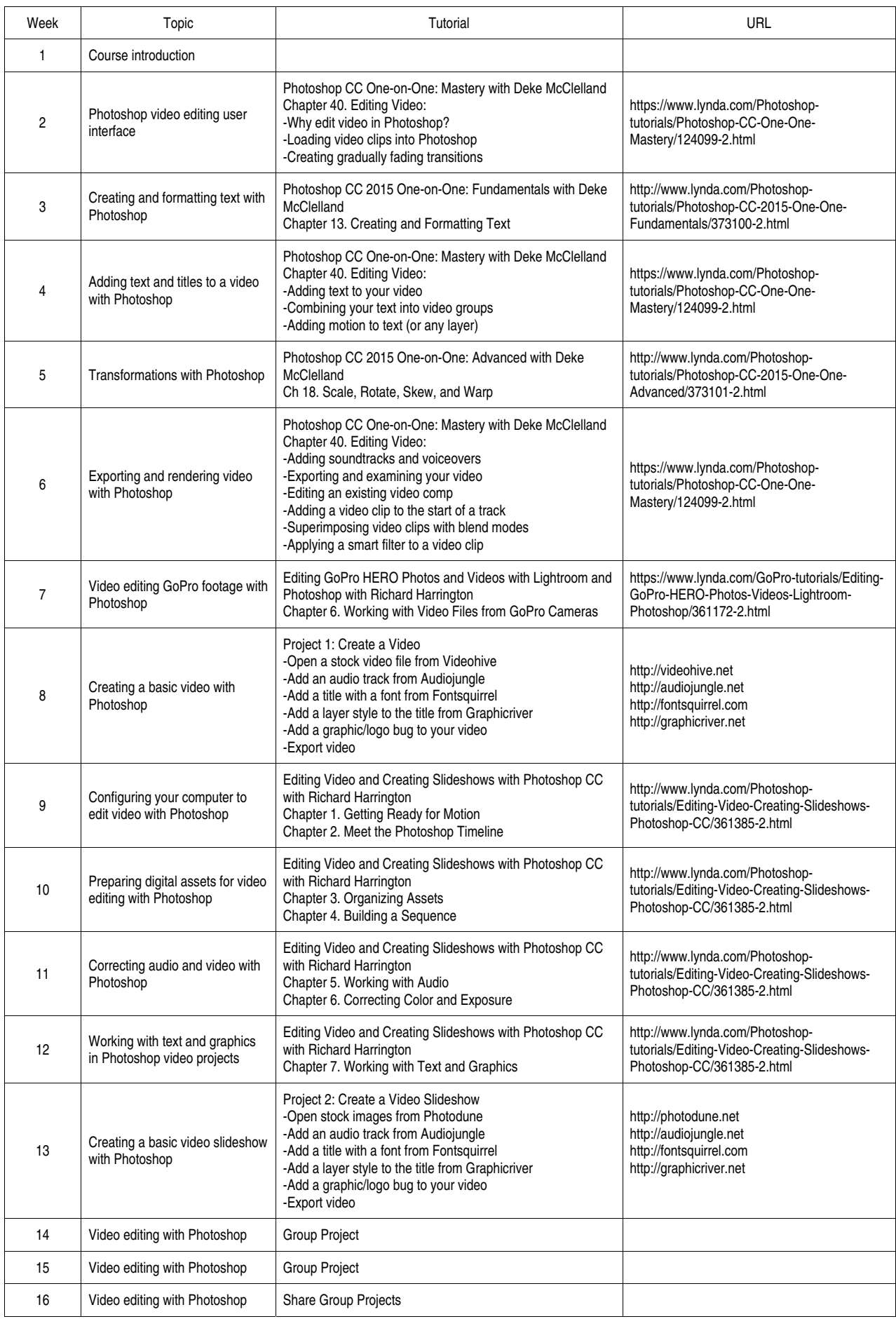

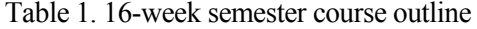

#### *Week 1. Course introduction*

The goal for the first week was to review the course syllabus, course materials, to introduce students to the software and computers in the computer lab on campus, and to familiarize them with the Moodle or other class learning management system resources. Lynda.com video tutorials were shared in class and students were encouraged to purchase Lynda.com subscriptions so that they would have access to the Lynda.com educational content outside of class. The Envato Market stock video footage, audio files, photographs and graphics sites of Videohive, Audiojungle, Photodune, and Graphicriver were also reviewed. Students added an attachment to a Moodle discussion thread in the on-campus computer lab this week to get them in the habit of submitting their work on a weekly basis to the Moodle course learning<br>management system. These weekly attachments These weekly attachments provided the instructor with evidence of student progress.

#### *Week 2. Photoshop video editing user interface*

The goal for the second week was to cover the Photoshop video editing user interface and to walk students through a Lynda.com tutorial that they follow along with in the on-campus computer lab for the first time. Lynda.com has a large section dedicated to Adobe Photoshop, but you have to search a little more to find the tutorials dedicated to video editing and motion graphics skills and concepts.

Deke McClelland has been producing Photoshop video tutorials for decades. Deke McClelland has been working with Lynda.com to create Photoshop video tutorials for many of these years. While Deke McClelland does not have a Lynda.com Photoshop tutorial dedicated entirely to video editing and motion graphics, he does cover video editing and motion graphics in his Chapter 40. of his Photoshop CC Oneon-One: Mastery series. It can be a little overwhelming for some students to follow an advanced Lynda.com video tutorial for the first time. Deke McClelland's Lynda.com Photoshop video tutorials are probably a safe place to start because of Deke McClelland's experience and knowledge.

After students followed their first Photoshop video editing tutorial, they submitted screenshots of their work as attachments to the class Moodle discussion thread for the second week of class in the on-campus computer lab.

#### *Week 3. Creating and formatting text with Photoshop*

Last week might have been the first time that some students used Photoshop, a Mac or PC, a computer lab on campus, or followed a Lynda.com video tutorial. Because of this, it is probably a good idea to slow things down this week. If students are feeling overwhelmed, they should be reminded that they can spend time outside of class watching Lynda.com Photoshop video tutorials. There are a lot of great Lynda.com beginner and fundamental Photoshop tutorials.

The goal for this week was to review Photoshop text formatting skills so that students would be better prepared in the following weeks to create titles in Photoshop video projects. Deke McClelland has a chapter on creating and formatting text in his series Photoshop CC 2015 One-on-One: Fundamentals.

After students followed the Lynda.com video tutorial this week, they submitted an exported image or a screenshot of their work as an attachment to the class Moodle discussion thread for this week in the oncampus computer lab. Students submitted evidence of their work and progress to a weekly Moodle discussion thread after each class until the end of the semester.

#### *Week 4. Adding text and titles to a video with Photoshop*

After having reviewed how the Photoshop typography tools and controls, students should be prepared to create and edit text in a Photoshop video project. Typography can be used to create titles, lower third graphics, and in more creative ways. In Chapter 40. of his Photoshop CC One-on-One: Mastery, Deke McClelland demonstrates how text can be easily added to Photoshop video projects. The goal for this week was to enable students create and edit typography in a Photoshop video editing context.

#### *Week 5. Transformations with Photoshop*

The goal for this week was to teach students how to perform basic transformations with Photoshop so that they would be prepared to perform basic transformations on the files in a Photoshop video editing context. Since it was still early in the semester, it was another good opportunity to review some common fundamental Photoshop skills. Students will want to be able to move, reposition, resize, rotate, and have control over the elements that make up their Photoshop video project. Therefore, it is a good idea to review how students can use Photoshop to perform a variety of transformations. Chapter 18. of Deke McClelland's Photoshop CC 2015 One-on-One: Advanced series teaches how to scale, rotate, skew, and warp images with Photoshop. Once again, before jumping straight into a more complicated Photoshop video editing project, it is important that students know how to perform these basic edits with Photoshop.

#### *Week 6. Exporting and rendering video with Photoshop*

This week concluded the Lynda.com video tutorials from Chapter 40 of Deke McClelland's Photoshop CC One-on-One: Mastery series. Students will probably already have tried to export their videos by this point, but it is important for students to understand all of the details of exporting video, which are covered towards the end of this Lynda.com series.

In addition, Photoshop techniques involving blend modes and smart filters were covered in this week's video tutorials. Blend modes and smart filters are advanced Photoshop concepts. There are Lynda.com video tutorials dedicated entirely to blend modes and smart filters. If students find blend modes and smart filters confusing and a little overwhelming when trying to work with them for the first time, then students can always search Lynda.com's Photoshop tutorial section for additional tutorials on blend modes and smart filters. Hopefully students get in the practice of searching Lynda.com Photoshop tutorials for Photoshop skills and concepts they want to learn outside of class assignments.

This was the last week of Deke McClelland's video tutorials. Deke is great, but Lynda.com has video tutorials on Photoshop video editing techniques by other extremely knowledgeable and accomplished professionals.

#### *Week 7. Video editing GoPro footage with Photoshop*

Richard Harrington is a video editing professional and expert instructor with many tutorials at Lynda.com. He has experience using the latest video cameras and other digital video recording devices. Students are interested in how to use the latest video devices, like GoPro cameras and drones, and Richard Harrington has professional experience using these devices. Most of Richard Harrington's video tutorials at Lynda.com are not on how to use Photoshop to edit video, but he does have some.

This week is good for transition from Deke McClelland to Richard Harrington and to let students know that if they ever want to learn more about how to use different video cameras and video recording devices like GoPro cameras, then they can visit Lynda.com for expert training. Chapter 6. Working with Video Files from GoPro Cameras from Richard Harrington's Editing GoPro HERO Photos and Videos with Lightroom and Photoshop was shown in the oncampus computer lab this week.

#### *Week 8. Creating a basic video with Photoshop*

While video tutorials from Lynda.com are a great learning tool for students, it is good for students to put their Photoshop video editing skills and knowledge to the test by having them work on an independent, selfguided project. Lynda.com tutorials are great because they instruct students what to do step-by-step and can be paused and replayed at the appropriate pace. But, if students get in the habit of just doing what they are told all the time, they do not get the chance to think independently or get the chance to really test out their new Photoshop video editing skills and knowledge.

The goal for this week was to have students create a basic video in the same manner as if they were given some video footage to edit for an employer. Students were encouraged to bring in their own video clips on their phones. Students were also told they could purchase stock video footage from Videohive, get a stock audio file from Audiojungle, get a free custom font from Fontsquirrel, get a custom layer style from Graphicriver, and get custom graphics or logos to put together into a video. However, when different students work with different files it can create confusion and be difficult to manage in class. To keep things simple this week, all students were given the same files as the instructor and told to try to put the files together into a video using Photoshop. After having the opportunity to work independently, the instructor showed students how to assemble the various files into a Photoshop video.

This was a good test for students. If students were able to independently assemble all of the file types listed a priori into a video with Photoshop, then they have learned the basic Photoshop video editing and motion graphics skills. If students struggled a little, then hopefully the next several weeks of additional Lynda.com video tutorials on how to edit video with Photoshop by Richard Harrington will be helpful.

#### *Week 9. Configuring your computer to edit video with Photoshop*

Richard Harrington has an entire Lynda.com series on how to edit video with Photoshop. The series is titled Editing Video and Creating Slideshows with Photoshop CC. Students followed the first two chapters of the series, Chapter 1. Getting Ready for Motion and Chapter 2. Meet the Photoshop Timeline. It is good for students to see how a Lynda.com educator other than Deke McClelland introduces all of the topics associated with video editing with Photoshop. The first chapter reviews important settings and computer configuration recommendations. The second chapter introduces the Photoshop video editing user interface, the timeline.

#### *Week 10. Preparing digital assets for video editing with Photoshop*

This week students continued to follow Richard Harrington's series Editing Video and Creating Slideshows with Photoshop CC, following Chapter 3. Organizing Assets and Chapter 4. Building a Sequence. Once again, Richard Harrington's practical knowledge and experience is shared in his tutorials. Richard Harrington reviews how to use Adobe Bridge,

a digital asset management software application that is provided with Photoshop, to organize and to prepare to use photographs and video clip files. After sharing these organizational techniques, Richard Harrington teaches how to import the files into the Photoshop video editing timeline to create a sequence, or a series of video clips.

#### *Week 11. Correcting audio and video with Photoshop*

This week students continued to follow Richard Harrington's series Editing Video and Creating Slideshows with Photoshop CC, following Chapter 5. Working with Audio and Chapter 6. Correcting Colorand Exposure. The Photoshop video editing techniques Richard Harrington shares are the same Photoshop video editing techniques he uses in his professional video projects.

#### *Week 12. Working with text and graphics in Photoshop video projects*

Richard Harrington's final chapter in his series Editing Video and Creating Slideshows with Photoshop CC, Chapter 7. Working with Text and Graphics, was followed by students. After completing two separate Lynda.com video tutorial series on how to edit video with Photoshop, students should be ready to test their skills without step-by-step instructions. By having students work on a creative project on week and then having students work on a group project, students will have their skills tested and be given the opportunity to create their own videos.

#### *Week 13. Creating a Basic Video Slideshow with Photoshop*

For the second time this semester, students were challenged to create a video from scratch. This time, the video students were challenged to create was a series of still images, or a video slide show. Students were encouraged to take their own photos and bring them to class, but they can get photos from a variety of stock photo sites such as Photodune. Students were also told they could work with additional video slide show files such as music or audio files from Audio jungle, custom fonts from Font squirrel, and layer styles and logos from Graphicriver. However, it can be challenging to teach students in the computer lab when each student is working on something different. Therefore, students were given time to work on their own independent video slideshows and then the instructor leads the entire class through a single video slideshow Photoshop project. Students were also encouraged to export, upload, and share their video files.

## *Week 14. Group project*

This week students started to work in small groups to create a video using Photoshop.

## *Week 15. Group project*

This week students finished working on their Photoshop video projects.

### *Week 16. Share group project*

The last week of classes was used to allow students to share their videos in class that they created using Photoshop.

**3.2. Teaching effectiveness.** In order to examine the teaching effectiveness of the 16-week semester outlined a priori, a survey of student evaluations of teaching effectiveness was conducted as part of the regular teaching evaluation process at the end of the Spring 2017 semester. 14 responses were obtained to 14 statements about teaching effectiveness rated on a 5-point scale where  $1 =$  "ineffectively",  $2 =$ "somewhat ineffectively", 3 = "moderately effectively",  $4 =$  "effectively", and  $5 =$  "very effectively". The 14 statements measuring teaching effectiveness are presented in Table 2 in the following section that presents the findings.

## Findings

The results of the student evaluation of teaching effectiveness survey are presented in Table 2. The results were gathered by the standard universityadministered online student evaluation of teaching effectiveness process. The averages of each of the 14 student evaluation of teaching effectiveness items/statements are presented in Table 2.

Table 2. Student evaluations of teaching effectiveness  $(n=14)$ 

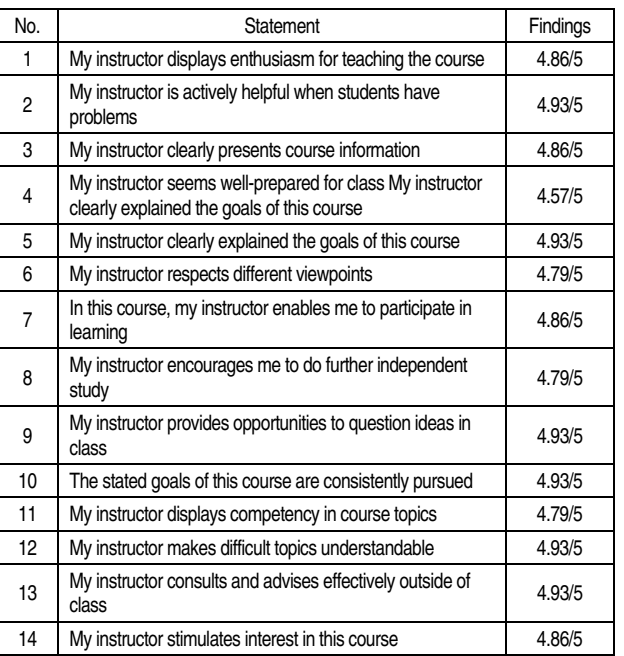

These results suggest positive student reactions to teaching video editing and motion graphics skills and concepts with Photoshop. The focus on Lynda.com tutorials helped make difficult topics easy to understand (statement 12) and helped the instructor clearly present and follow the goals of the course (statements 5 and 10). Because students were actively following tutorials in the on-campus computer labs, they felt as though they were participating in learning (statement 7). The focus of the course on teaching video editing and

motion graphics skills and concepts with Photoshop stimulated student interest in the course (statement 14).

#### **Discussion**

In order to help marketing educators share this class content to marketing students and to other marketing educators, a master syllabus is presented in Figure 1. The master syllabus includes the sections covering course description, course learning outcomes, and course content.

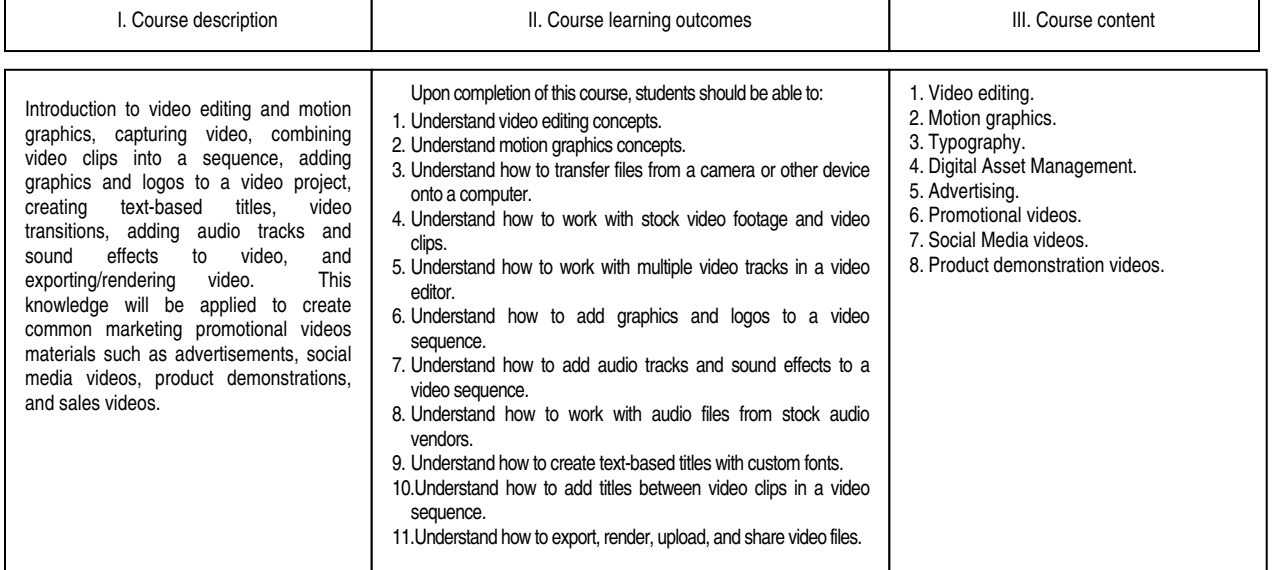

#### **Fig. 1. Master syllabus**

### Conclusion

The student evaluation of teaching effectiveness data presented in this study suggests that students had a positive learning experience.

Students get a sense of accomplishment when, in a single class period in computer lab, they start with nothing at the beginning of class, follow a tutorial during class, and by the end class have created a video or learned a new video editing skill.

Video editing and motion graphics skills and concepts are an extension of graphic design skills and concepts. Ideally, students would have basic or fundamental graphic design skills before they start to animate graphics and create videos. But, with the help of Lynda.com tutorials and a focused weekly schedule like the schedule presented in Table 1, students can tackle

# video editing and motion graphics in a semester-long marketing course.

It is true that there is more advanced video editing software such as Adobe Premiere Pro and Apple's Final Cut. But, this software contains more features and is more complex. Would students find it helpful to learn this more complex software? It would be interesting to see research on whether or not marketing students found it helpful to learn Adobe Premiere Pro or Final Cut.

As Adobe introduces new versions of Photoshop, Lynda.com will continue to add new tutorials to its website. As marketing professionals continue to use sites like Videohive, Audiojungle, and Graphicriver will continue to add new template files and stock footage for sale. Hopefully marketing students and marketing educators continue to use these resources to create positive learning experiences.

## **References**

- 1. Buzzard, C., Crittenden, V. L., Crittenden, W. F., & McCarty, P. (2011). The Use of Digital Technologies in the Classroom: A Teaching and Learning Perspective. *Journal of Marketing Education, 33*(2), 131-139. https://doi.org/10.1177/0273475311410845
- 2. Chen, Y., Gupta, A., & Hoshower, L. (2004). Marketing students' perceptions of teaching evaluations: An application of expectancy theory. *Marketing Education Review, 14,* 23-36. http://dx.doi.org/10.1080/10528008.2004.11488864
- 3. Clayson, D. E. (2009). Student evaluations of teaching: Are they related to what students learn?: A meta-analysis and review of the literature. *Journal of Marketing Education, 31,* 16-30. https://doi.org/10.1177/0273475308324086
- 4. Clarke III, I., & Flaherty, T. (2007). Fostering Information Literacy in the Marketing Curriculum by Engaging Students with Print Marketing Resources. *Marketing Education Review, 17*(1), 79-85. http://dx.doi.org/10.1080/10528008.2007.11488991
- 5. Clow, K. E. (1999). Interactive distance learning: Impact on student course evaluations. *Journal of Marketing Education, 21,* 97-105. https://doi.org/10.1177/0273475399212003
- 6. Crittenden, V. L., & Crittenden, W. F. (2015). Digital and Social Media Marketing in Business Education: Implications for Student Engagement. *Journal of Marketing Education, 37*(3). https://doi.org/10.1177/0273475315588112
- 7. Green, T. (2015). Flipped Classrooms: An Agenda for Innovative Marketing Education in the Digital Era. *Marketing Education* Review*, 25*(3), 179-191. http://dx.doi.org/10.1080/10528008.2015.1044851
- 8. Hannaford, W., Erffmeyer, R., & Tomkovick, C. (2002). Championing Technology in Marketing Education: Assessing the Value of a Discipline-Specific Technology Course. *Marketing Education Review, 12*(3), 47-57. http://dx.doi.org/10.1080/10528008.2002.11488799
- 9. Malhotra, N. K. (2002). Integrating technology in marketing education: Perspective for the new millennium. *Marketing Education Review, 12*(3), 1-5. http://dx.doi.org/10.1080/10528008.2002.11488794
- 10. McArthur, E., Kubacki, K., Pang, B. & Alcaraz, C. (2017). The Employers' View of 'Work-Ready' Graduates: A Study of Advertisements for Marketing Jobs in Australia. *Journal of Marketing Education, 39*(2), 82-93. https://doi.org/10.1177/0273475317712766
- 11. Miller, F. L., Mangold, W. G., Roach, J., & Holmes, T. (2013). Building the Technology Toolkit of Marketing Students: The Emerging Technologies in Marketing Initiative. *Marketing Education Review, 23*(2), 121-136. http://www.tandfonline.com/doi/abs/10.2753/MER1052-8008230202
- 12. Mintu-Wimsatt, A. (2001). Traditional vs. technology-mediated learning: A comparison of students' course evaluations. *Marketing Education Review, 11,* 63-73. http://dx.doi.org/10.1080/10528008.2001.11488748
- 13. Mintu-Wimsatt, A., Ingram, K., Milward, M. A., & Russ, C. (2006). On different teaching delivery methods: What happens to instructor course evaluations. *Marketing Education Review*, 16, 49-57. happens to instructor course evaluations. *Marketing Education Review, 16,* 49-57. http://dx.doi.org/10.1080/10528008.2006.11488973
- 14. Ortinau, D. J., Bush, A. J., Bush, R. P., & Twible, J. L. (1989). The use of importance-performance analysis for improving the quality of marketing education: Interpreting faculty-course evaluations. *Journal of Marketing Education, 11,* 78-86. https://doi.org/10.1177/027347538901100213
- 15. Paswan, A. K., & Young, J. A. (2002). Student evaluation of instructor: A nomological investigation using structural equation modeling. *Journal of Marketing Education, 24,* 193-202. https://doi.org/10.1177/0273475302238042
- 16. Schwartz, M. L., & Thornton, R. L. (1986). Another use for course evaluations. *Journal of Marketing Education, 8,* 18-23. https://doi.org/10.1177/027347538600800204
- 17. Simpson, P. M., & Siguaw, J. A. (2000). Student evaluations of teaching: An exploratory study of the faculty response. *Journal of Marketing Education, 22,* 199-213. https://doi.org/10.1177/0273475300223004
- 18. Staton, M. G. (2016). Improving Student Job Placement and Assessment Through the Use of Digital Marketing Certification Programs. *Marketing Education Review, 26*(1), 20-24. http://dx.doi.org/10.1080/10528008.2015.1091665
- 19. Webster, C. (1990). Evaluation of marketing professors: A comparison of student, peer, and self-evaluations. *Journal of Marketing Education, 12,* 11-17. https://doi.org/10.1177/105256299001200102
- 20. Wilhelm, W. B. (2004). The relative influence of published teaching evaluations and other instructor attributes on course choice. *Journal of Marketing Education*, *26*, 17-30. https://doi.org/10.1177/0273475303258276
- 21. Williamson, K., Brookshire, R., & Wright, N. (2002). Building a B.S. Degree Program in E-Business. *Marketing Education Review, 12(1),* 1-10. http://dx.doi.org/10.1080/10528008.2002.11488764
- 22. Wymbs, C. (2011). Digital marketing: The time for a new "academic major" has arrived. *Journal of Marketing Education, 33,* 93-106. https://doi.org/10.1177/0273475310392544